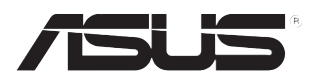

# **U3100mini/DVBT Plus** *USB Digital TV Stick*

## **Quick Start Guide**

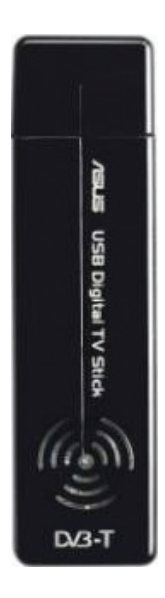

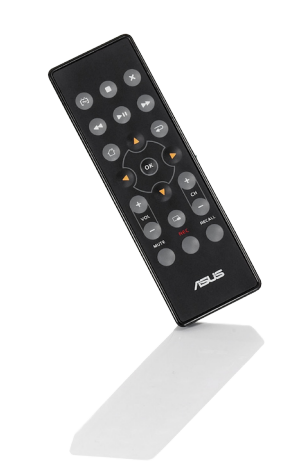

**QE4821 / June 2009**

#### **1. Package contents**

Check your U3100mini/DVBT Plus USB TV Stick package for the following items.

- U3100mini/DVBT Plus USB TV Stick x1 Antenna x1
- Quick Start Guide x1 Remote control x1
- 
- 
- 

- 
- Support CD x1 Coaxial cable x1

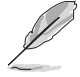

**NOTE:** If any of the above items is damaged or missing, contact your retailer immediately.

### **2. System requirements**

Before using the U3100mini/DVBT Plus USB TV Stick, check if your system meets the following requirements:

- Windows® XP SP2 / Windows® Vista / Windows® 7
- Pentium® 4 2.0GHz CPU or above
- One free USB 2.0 port
- 512MB system memory or above
- AC97 compliant audio CODEC
- Microsoft® DirectX 9.0c
- Microsoft® DirectX 9.0c compliant graphics card / onboard GPU
- CD-ROM / DVD-ROM / BD-ROM drive
- 1GB free hard disk space for software installation

#### **For Windows® Media Center, Time shifting, and MPEG-2 capturing**

- Pentium® 4 3.0GHz CPU or equivalent AMD CPU
- Windows® Vista Premium
- 1024MB system memory or above
- Windows® Vista compliant audio CODEC
- Microsoft<sup>®</sup> DirectX 9.0c compliant graphics card / onboard GPU
- Microsoft® DirectX 9.0c
- Additional free hard disk space for recordings
	- \* Recording a one-hour program to an MPEG-2 file requires around 2.8GB hard disk space.
- One free USB 2.0 port
- CD-ROM / DVD-ROM / BD-ROM drive

#### **3. Installing the software**

To install the driver and utilities from the bundled Support CD:

1. Place the Support CD into the optical drive. An autorun screen appears if **Autorun** is enabled on your computer.

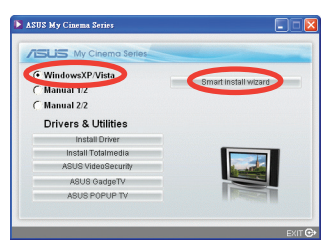

2. Select **Windows XP/Vista**, then click **Smart install wizard**. The auto installation wizard launches. Follow the onscreen instructions to complete the software installation.

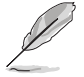

**NOTE:** The auto installation wizard installs all the driver and applications for your TV stick and synchronizes the TV country settings with your OS.

## **4. Setting up the hardware**

To connect your U3100mini/DVBT Plus USB TV Stick to other devices:

- 1. Connect a digital TV antenna to the digital TV-in port on the USB TV stick. You may also connect a roof antenna to the USB TV stick via a coaxial cable.
- 2. Plug the USB TV stick into a USB 2.0 port on your computer.

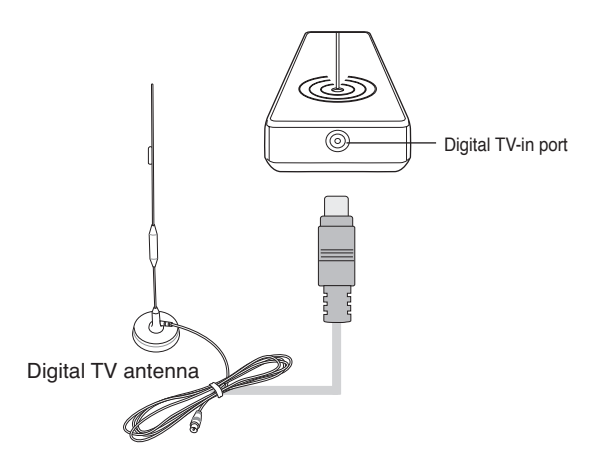

#### **5. Remote control**

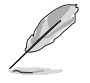

**NOTE:** The remote control receiver is built in the USB TV stick.

**Layout**

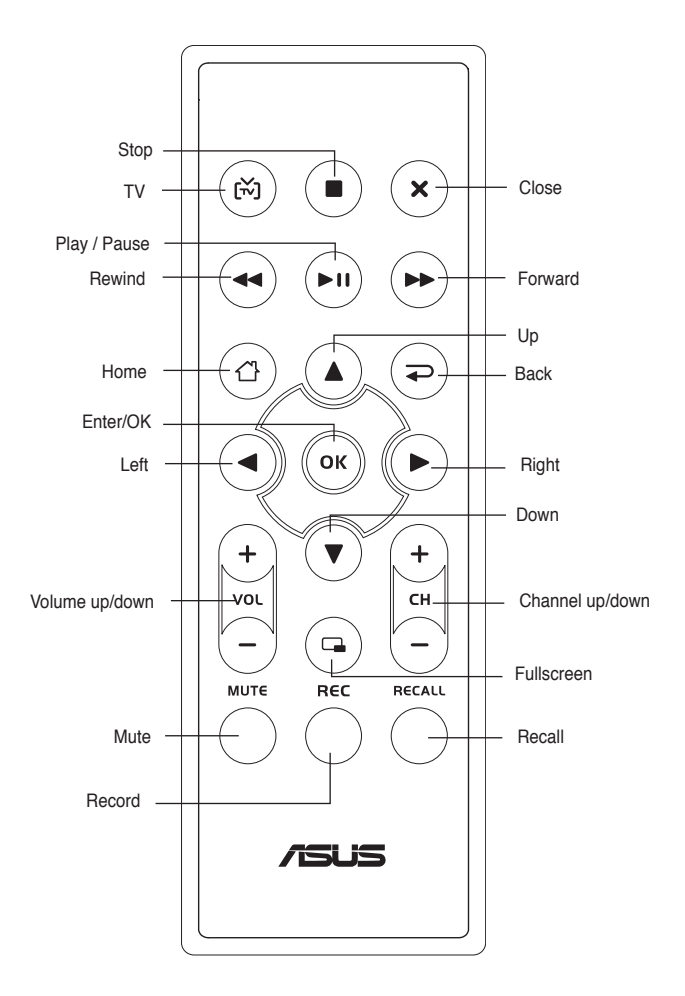

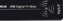

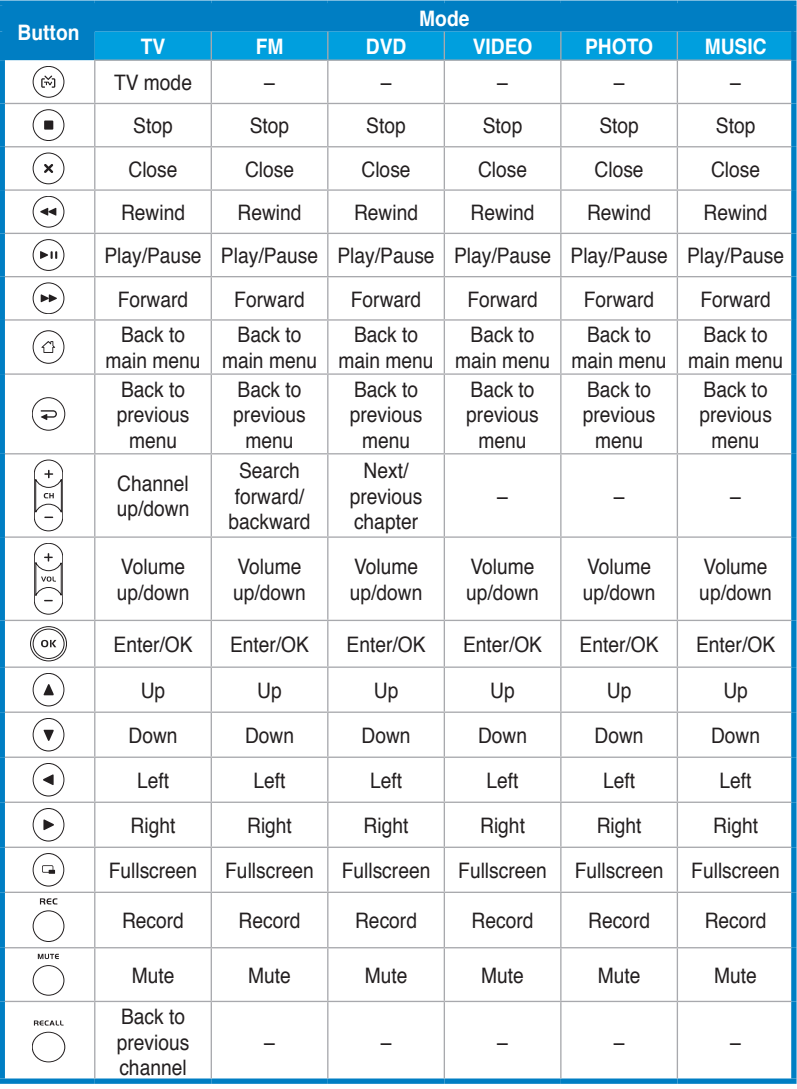

#### **Key table**

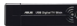

## **6. Frequently Asked Questions (FAQs)**

#### **What can I do if I get poor signal reception?**

- Digital TV reception capability varies depending on your area. Use a roof antenna in low signal areas.
- Check if DVB-T TV is supported in your area.
- Mobile reception depends on the signal quality of your location.
- Check if your antenna is damaged or if it is connected properly.
- Reorient or relocate your antenna.
- Attach the antenna to metal.
- PCs/notebooks may cause harmful interference to radio or TV reception. Increase the separation between your PC/notebook and the TV stick using a USB extension cable to correct the interference.

#### **Do I need to adjust the TV country settings manually?**

No. The auto installation wizard synchronizes the TV country settings with your OS automatically.